#### **Inhaltsverzeichnis**

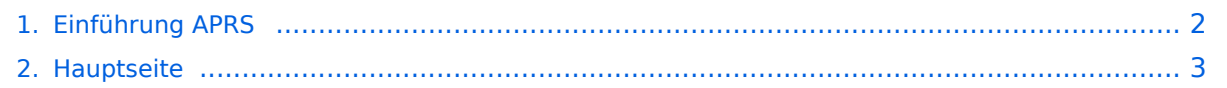

### <span id="page-1-0"></span>**Einführung APRS**

Das Inhaltsformat pdf wird vom Inhaltsmodell Wikitext nicht unterstützt.

Zurück zur Seite [Hauptseite.](#page-2-0)

#### <span id="page-2-0"></span>**Quelltext der Seite Hauptseite**

Sie sind nicht berechtigt, die Seite zu bearbeiten. Gründe:

- Die Aktion, welche Sie beantragt haben, ist auf Benutzer beschränkt, welche einer der Gruppen ["Administratoren](https://wiki.oevsv.at/w/index.php?title=Project:Administratoren&action=view), [Sichter,](https://wiki.oevsv.at/w/index.php?title=Project:Sichter&action=view) [Prüfer"](https://wiki.oevsv.at/w/index.php?title=Project:Pr%C3%BCfer&action=view) angehören.
- Die Aktion, welche Sie beantragt haben, ist auf Benutzer beschränkt, welche der Gruppe "editor" angehören.
- Diese Seite wurde geschützt, um Bearbeitungen sowie andere Aktionen zu verhindern.

Sie können den Quelltext dieser Seite betrachten und kopieren.

# **BlueSpice4**

[[Kategorie:APRS]] Es gibt unzählige Möglichkeiten in APRS (Automatic Packet Reporting System) grv zu werde möchte von zu Hause aus im Internet qrv werden und/oder sehen, wer qrv ist:=== Im Internet gibt es viele Webs denen man APRS Stationen verfolgen kann: [http://aprs.fi/ ""'aprs.fi'""] ist wohl einer der beliebtesten und bekanr Server. Weitere APRS Webclients: [https://www.aprsdirect.com/ '''''APRS Direct'''''] [https://www.agwtracker.com/ ""AGWTracker""'] [http://www.openaprs.net/ ""'OpenAPRS""'] ''"'[http://aprs.no/ Polaric Server Project]""' Mit Hilfe Programme [[DXL - APRSmap | ""APRSmap (neu!)""]]''"', [http://www.ui-view.org/ UI-View], [http://www.winapr /downloads/ WinAPRS], [https://www.agwtracker.com/ AGWTracker], [https://www.pinpointaprs.com/ PinPoint Al [http://www.ka2ddo.org/ka2ddo/YAAC.html YAAC]''''' (Yet Another APRS Client in Java) oder [https://xastir.org/in /Main\_Page ''''XASTIR''''] (Linux) kann man auch selbst für alle im Internet sichtbar werden. Außerdem können i Programmen Stationen in aller Welt verfolgt werden. Dazu ist ein Breitband-Internetanschluss von Vorteil, jedoch Entfernung, Rufzeichen etc. so einschränken, dass das übertragene Datenvolumen auf ein geringes Ausmaß be werden kann. Weitere APRS-Clients und Programme sind auf der folgenden Website aufgelistet: ""http://aprs-is. /ClientSoftware.aspx""' Für UI-View und WinAPRS sind ausreichend Offline Karten im Internet verfügbar. Notfall: Österreich) oe3msu anschreiben. Es ist aber kein Problem eigene Karten für UI-View zu erstellen. Mit Hilfe von ui-view.net/#uiview\_software\_and\_addons AddOns für UI-View]''''' ist auch ein dynamisches Nachladen der Karte Internet möglich. Hier ein paar Beispiele, wie das in UI-View so aussieht: (zum Vergrössern auf das Bild klicken) Image:APRS\_01g.jpg|Bild 1 Image:APRS\_02g.jpg|Bild 2 Image:APRS\_03g.jpg|Bild3 </gallery> ===Ich möchte \ aus auch mit dem Funkgerät (144,800 / 432,500 MHz) grv sein:=== Mittels der oben genannten Programme ist  $\epsilon$ möglich über ein einfaches 2m/70cm Funkgerät seine eigene Station über die Frequenz 144,800 Mhz oder 432, in einigen Ballungszentren) sichtbar zu machen oder den lokalen APRS - Aussendungen zuzuhören und auf der sichtbar zu machen. Hierzu ist entweder ein ""'[https://wiki.oevsv.at/wiki/Packet\_Radio\_via\_TNC TNC]""' (Termir Controller) oder eine interne oder externe Soundkarte notwendig. Im ersten Fall wird die Steuerung des Funkger den TNC übernommen im zweiten Fall durch die Soundkarte bzw. durch eine COM-Schnittstelle oder USB Port. Verwendung der Soundkarte, sollte ein Interface zur Potentialtrennung zwischen Funkgerät und PC/Laptop benützt B. ""'[https://www.microham.com/contents/en-us/d24\_U2.html MicroHAM USB-II]""' oder ""'[https://rigexpert.com/ /interfaces/ti-3000/ RigExpert TI-3000]''''). Weiters ist ein Soundkartenprogramm (z.B. ""'[https://www.sv2agw.co /Packet AGW - Packet Engine]""') notwendig, welches die NF Signale vom/zum Funkgerät verarbeitet/generiert. COM-Schnittstelle oder USB Port (u.U. mit USB-seriell Wandler) ist für die PTT-Steuerung zuständig. TNCs gibt im Handel oder auch gebraucht, die vermutlich billigste Lösung ist der [http://n1vg.net/opentracker/index.php '''''OpenTracker+'''''] von Argentdata. Dieser ist jedoch "nur" für APRS geeignet. Es gibt auch diverse Selbstbaupr der ""'[https://wiki.oevsv.at/wiki/DXL\_-\_APRStracker APRStracker von OE5DXL]""' oder das Arduino basierende [https://unsigned.io/category/microaprs/ ""'MicroAPRS'"''] von Mark Qvist. ===Ich möchte aus einem Fahrzeug, a Schiff, am Fahrrad/Motorrad oder sonst portabel qrv werden:=== Dazu ist ebenfalls ein (günstiges) 2-Meter Funl eine serielle GPS-Maus notwendig. Das 2m Funkgerät muss nur auf 144,800 MHz betriebsbereit sein (altes Taxietc.); ein Tracker wie z.B.: [http://www.argentdata.com/products/aprs.html ""OpenTracker+""], [http://www.lando /afuinfo/lc-trak.htm ""'LC-Track plus""'] oder der [http://www.landolt.de/info/afuinfo/dsp\_tnc.htm ""'SCS Tracker/D (nicht mehr erhältlich) fungiert als Interface zwischen GPS und Funkgerät. Die GPS-Maus oder ein GPS-Empfär die GPS Daten im NMEA-Format an den Tracker (RS232, 4800 Bd). [https://www.lora-aprs.at/ ""LoRaAPRS""'] ( LoRaWAN - "'Lo"'ng "'Ra"'nge "'W"'ide "'A"'rea "'N"'etwork) auf 70cm (433,775MHz) ist eine neue Betriebsart für Damit ist es möglich auch mit äußerst geringen Sendeleistungen (60mW) Entfernungen bis zu 100km zu überbrügten. dafür benötigte separate Netz von LoRaAPRS iGates ist im Aufbau begriffen. Es gibt auch Amateurfunkgeräte (Handfunkgeräte und Mobilfunkgeräte), welches bereits ein TNC für den APRS-Betrieb eingebaut haben ('''''[https://www. kenwood.de/comm/amateur/vhf\_uhf/TH-D74E/ Kenwood TH-D74E]""', TH-D72E, TH-D7E, """[https://www.kenwc /amateur/vhf\_uhf/TM-D710GE/ TM-D710]''''', TM-D700 oder '''''[https://www.yaesu.com/indexVS.cfm? cmd=DisplayProducts&ProdCatID=111&encProdID=84807B1262BFED6AC816544D94D310E3&DivisionID=65& Yaesu FT3DE]''''', FT-2DE, VX-8, '''''[https://www.yaesu.com/indexVS.cfm? cmd=DisplayProducts&ProdCatID=106&encProdID=309B798AD35CA03C88C102835725005C&DivisionID=658

FTM-300DR]''''', '''''[https://www.yaesu.com/indexVS.cfm?

 $\alpha$  is a compact  $P$  of  $\alpha$  and  $\alpha$  and  $\alpha$   $P$  is a compact  $\alpha$  and  $\alpha$  archived  $\alpha$  and  $\alpha$  is  $\alpha$  is  $\alpha$  is a compact  $\alpha$ 

# **BlueSpice4**

cmd=DisplayProducts&ProdCatID=106&encProdID=227201D29C822AEFF8482F3367495319&DivisionID=65&i FTM-400XDE]""', FTM-100DE, FTM-350AE, Alinco DR-135/235/435E mit Original Alinco EJ-41U TNC oder dem Tracker AddOn von Argentdata, CG Antenna X1C PLUS/PRO Personal APRS, CG Antenna APRS 100 Persona Tracker wie das ""'[http://www.db1nto.de/ PicoAPRS], [https://www.radioddity.com/sainsonic&#x20:ap510&#x20: tracker.html# Sainsonic AP510]""' oder der ""'[http://microsat.com.pl/product\_info.php?products\_id=166 Microsat Voyager],""' haben bereits einen 2m Transceiver eingebaut. Einige der Geräte benötigen zusätzlich ein externes Geräte wie z.B. das Yaesu VX-8GE haben bereits ein GPS-Modul eingebaut; beim Yaesu VX-8DE ist ein GPS-N Option erhältlich. Neueste Entwicklung ist D-APRS mit dem Yaesu D-STAR System, welches von einem D-Star Positionsdaten über das D-Star Repeater Netzwerk in das weltweite APRS - Netz überträgt. D-Star Funkgeräte I allerdings nicht direkt die Daten des analogen APRS Systems empfangen und dekodieren bzw. aussenden. Näh Informationen dazu findet ihr hier: [http://wiki.oevsv.at/index.php/D-Star ""D-STAR.""']. Auch mit Geräten, die de dmr.at/ ""'DMR Standard'""] unterstützen wie z.B. dem AnyTone AT-D868/878UV können APRS Daten in das AF gesendet werden. Nähere Informationen dazu findet ihr hier: [http://ham-dmr.at/index.php/gps-daten-ins-zu-aprsipsc2-oesterreich/ ""'Konfiguration APRS mit dem AnyTone AT-D868UV""']. In Ländern, welche wenige oder gar - Digipeater auf 144,800 MHz betreiben, können APRS Daten auch über Kurzwelle verbreitet werden. Im Prinzip das genauso, jedoch mit einer anderen Baudrate (300Bd). Es gibt 2 verschiedene Betriebsarten: 300 Baud FSK Packet. Die Schwerpunktfrequenzen und weitere Informationen findet ihr unter: [http://wiki.oevsv.at/index.php /APRS\_auf\_Kurzwelle ""'APRS auf KW'""]. Robust Packet und 300 Baud APRS ist mit dem ""'[https://www.p4dra /Modems.html SCS Pactor Modem]''"' möglich; der ''"'[https://www.argentdata.com/products/otplus.html Opentrac Argentdata mit einer eigenen Firmware unterstützt 300 Baud APRS. ===Ich möchte mit meinem Smartphone qrv Auch für Android und iPhone Smartphones gibt es APRS Apps, die neben dem Betrieb über das Internet auch d mit einem TNC unterstützen - diese Apps sind teilweise kostenpflichtig. Android App: ""[https://aprsdroid.org/ AF iOS Apps: ''''[https://apps.apple.com/at/app/aprs-fi/id922155038?mt=8&ign-mpt=uo%3D4 APRS.fi]'''', ''''[https:// com/us/app/aprs-pro-ultimate/id1234581802#?platform=iphone APRS Pro Ultimate]'''', Bei der Anschaffung eine oder Trackers sollte man darauf achten, dass ein bidirektionaler Betrieb möglich ist, um auch APRS Messaging ( /Empfangen von alphanumerischen Kurzmitteilungen bis zu 67 Zeichen) nutzen zu können. Weitere Details dazu dem Einführungsvortrag von Manfred, OE7AAI entnehmen. ===APRS Präsentation:=== Download: [https://oe7.oe /export/sites/oe7/.galleries/downloads/APRS-Vortrag-2021-OE7-20210416.pdf ""APRS Einführungsvortrag von I OE7AAI 16.4.2021""'] (PDF 4,7MB) Link: ""[https://fair.tube/videos/watch/e7888d14-ce11-4b81-89f3-cbefd367e' Aufzeichnung des Vortrages von Manfred, OE7AAI am 16.4.2021]''''' (MP4, 3h)

Die folgende Vorlage wird auf dieser Seite verwendet:

[Vorlage:Box Note](https://wiki.oevsv.at/wiki/Vorlage:Box_Note) [\(Quelltext anzeigen\)](https://wiki.oevsv.at/w/index.php?title=Vorlage:Box_Note&action=edit) (schreibgeschützt)

Zurück zur Seite [Hauptseite.](#page-2-0)